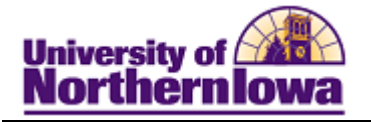

## **Request Completion Report**

**Purpose:** A **Completion Report** is the data analysis used for graduation checkout.

- This report includes NO In-Progress Courses
- This report can be generated for current, suspended, or graduated students (until active in a new program).

The following instructions describe how to request a completion report.

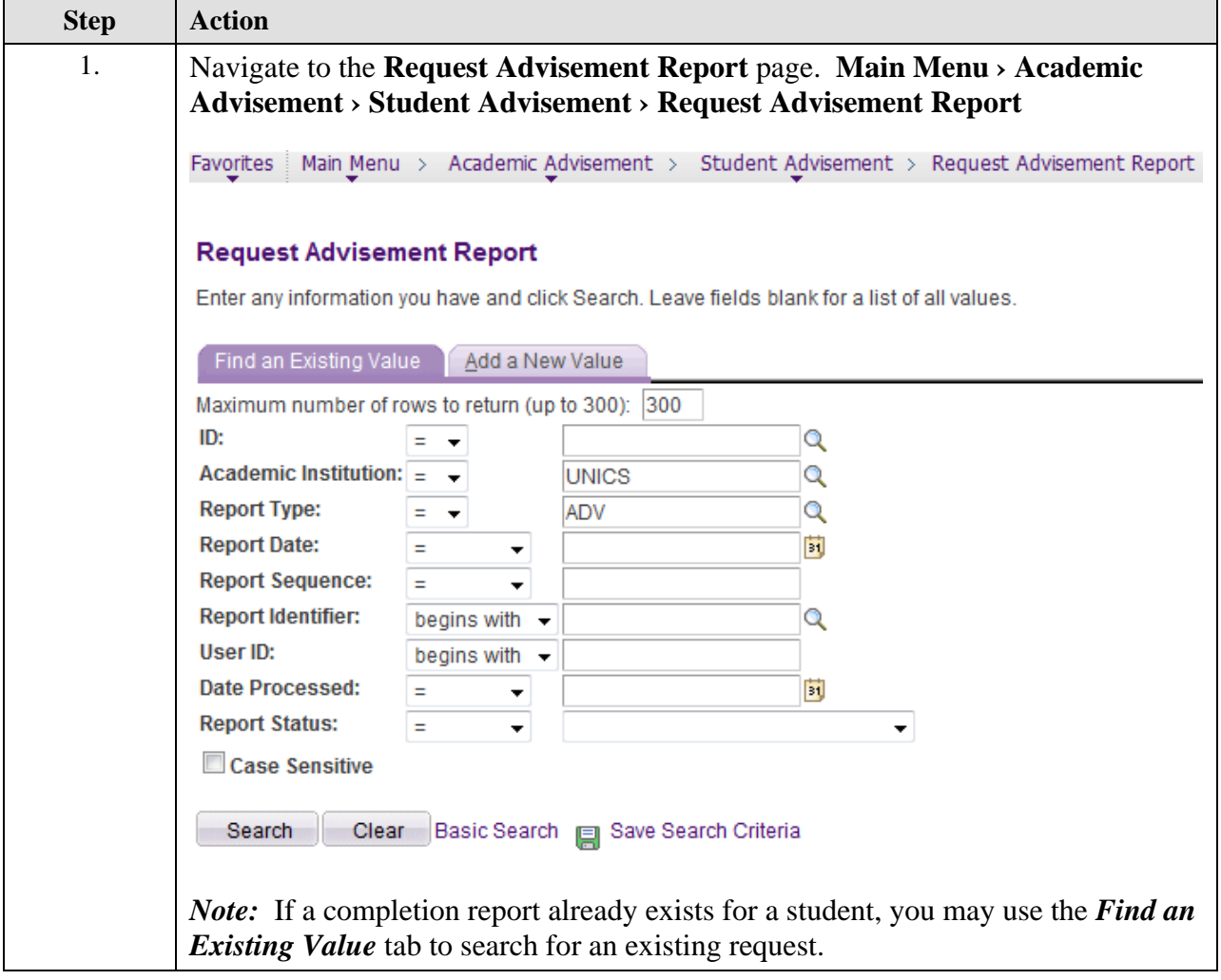

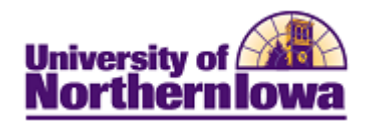

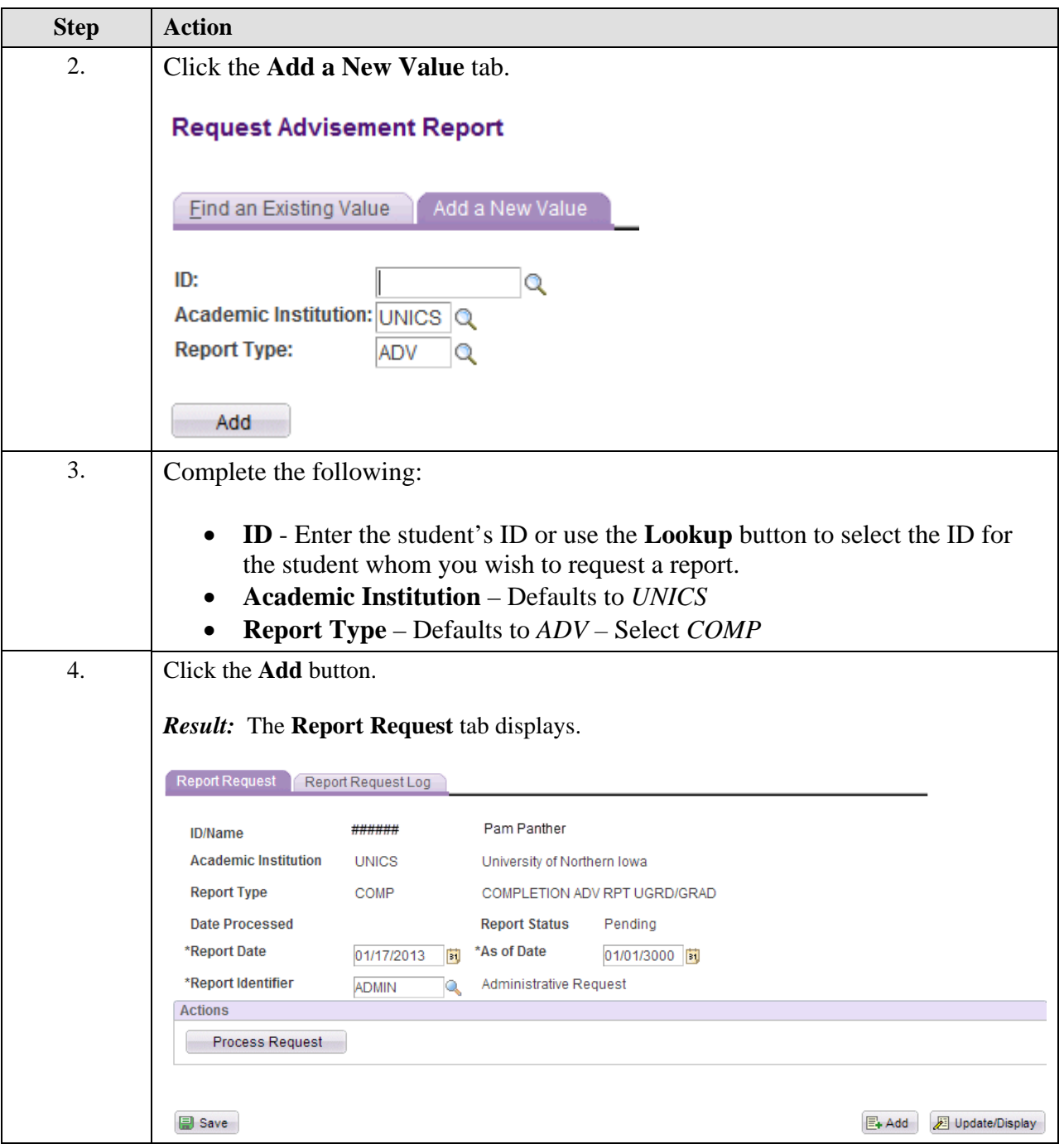

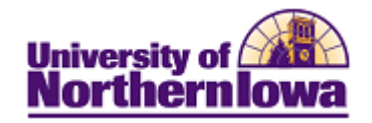

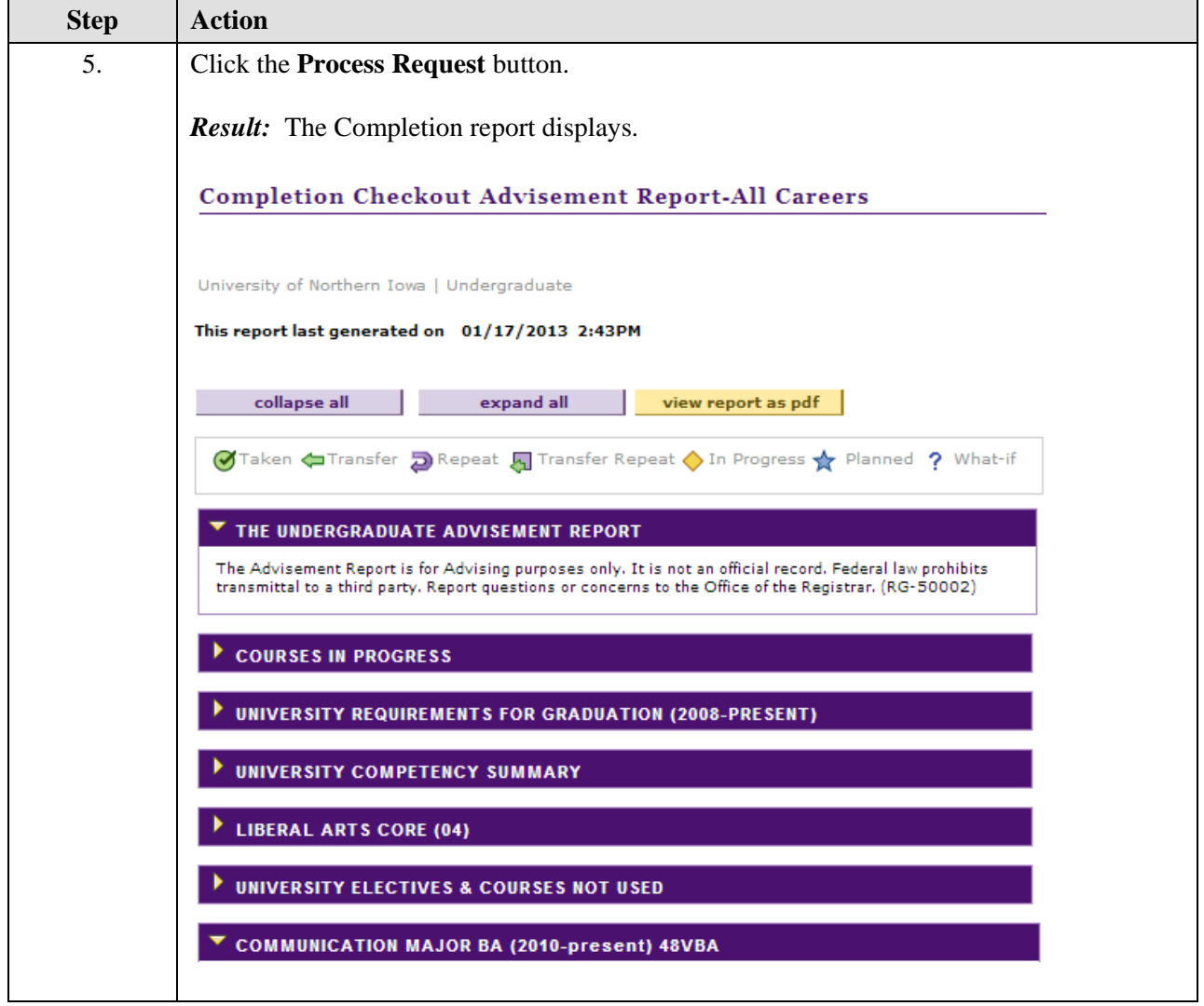

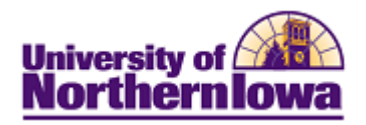

## **Printing the Completion Report**

Click the yellow **View Report as PDF** button at the top of the report. The Report displays in a PDF window and you may now click the **Print** button on the toolbar to print the report.

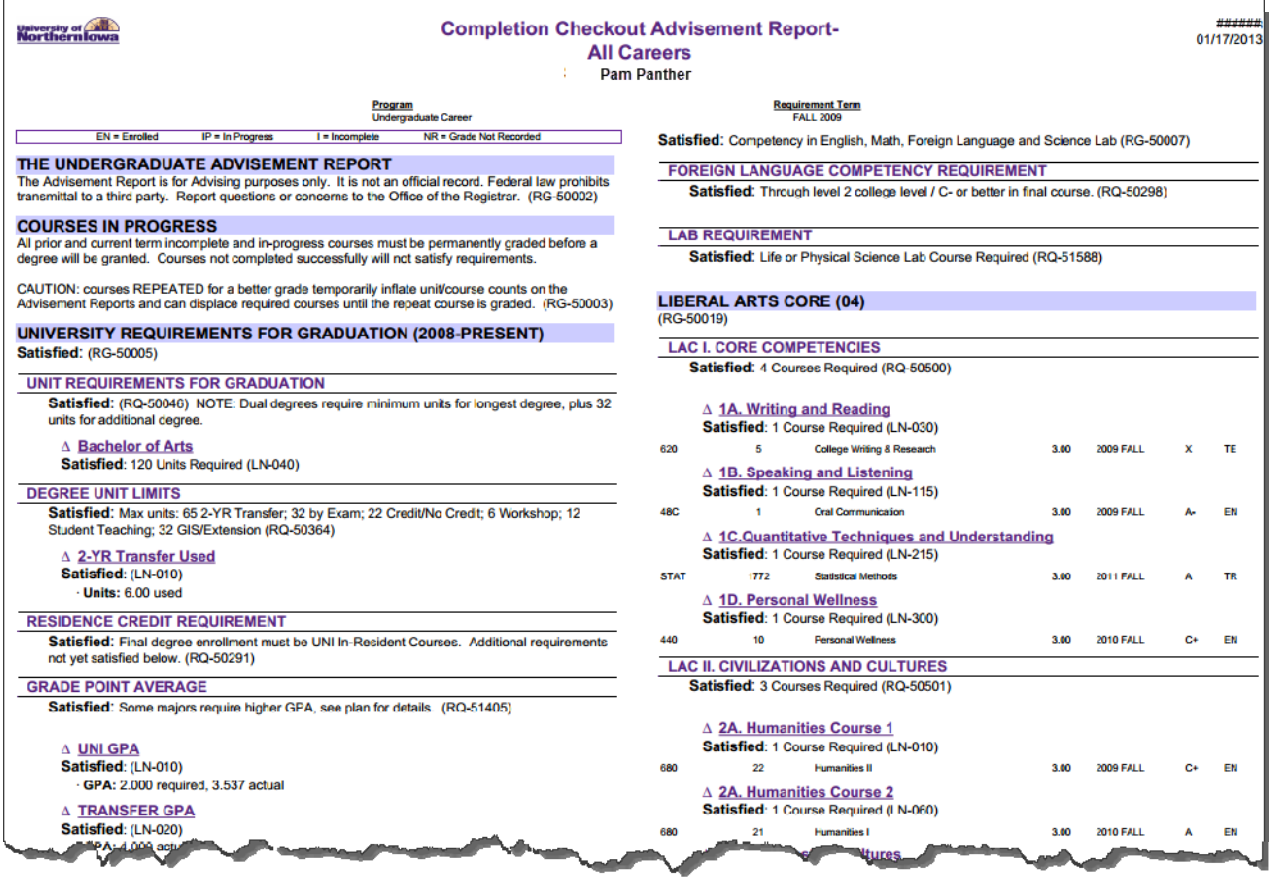